# **Chapitre 9 Parcours avenir**

### **> MANUEL PAGE 188**

## **Devenir ingénieur en géomatique, pour étudier les fonctions urbaines**

La géomatique regroupe l'ensemble des outils et méthodes permettant d'acquérir, de représenter, d'analyser et d'intégrer des données géographiques. Ce métier est idéal pour étudier l'évolution d'une ville, du point de vue de sa population et de ses fonctions.

La géomatique combine trois activités distinctes concernant les données géographiques :

• collecte ;

• traitement ;

• diffusion.

### **1. Description du métier**

Sur le site de l'École de la géomatique (ESNG), découvrez ce qu'est la géomatique grâce à la fiche « Géomatique » : [http://www.ensg.eu/Geomatique.](http://www.ensg.eu/Geomatique)

………………………………………………………………………………………………………………………………………………………………………………………………………………………… ………………………………………………………………………………………………………………………………………………………………………………………………………………………… …………………………………………………………………………………………………………………………………………………………………………………………………………………………

Expliquez en deux phrases en quoi consiste la géomatique.

Lisez ensuite la description des métiers de la géomatique à l'adresse [http://www.ensg.eu/Les](http://www.ensg.eu/Les-metiers-de-la-geomatique)[metiers-de-la-geomatique,](http://www.ensg.eu/Les-metiers-de-la-geomatique) puis consultez la fiche « L'emploi dans la géomatique » : [http://www.ensg.eu/L-emploi-dans-la-geomatique.](http://www.ensg.eu/L-emploi-dans-la-geomatique)

• ……………………………………………………………………………………………………………………………………………………………………………………………………………………… ………………………………………………………………………………………………………………………………………………………………………………………………………………………… …………………………………………………………………………………………………………………………………………………………………………………………………………………………

• ……………………………………………………………………………………………………………………………………………………………………………………………………………………… ………………………………………………………………………………………………………………………………………………………………………………………………………………………… …………………………………………………………………………………………………………………………………………………………………………………………………………………………

• ……………………………………………………………………………………………………………………………………………………………………………………………………………………… ………………………………………………………………………………………………………………………………………………………………………………………………………………………… …………………………………………………………………………………………………………………………………………………………………………………………………………………………

Relevez trois informations qui vous paraissent particulièrement importantes.

 $\odot$  Nathan. Histoire-Géographie-Enseignement moral et civique 4<sup>e</sup> 2016

NOM : …………………………………………………….… CLASSE : ………………..

## **2. À vous de pratiquer !**

Découvrez les différentes fonctions urbaines de votre ville grâce à un système d'information géographique.

Allez sur le site [http://franceo3.geoclip.fr.](http://franceo3.geoclip.fr/)

**a.** Dans l'encart « Afficher des cartes », à gauche, cliquez d'abord sur « population municipale », puis cherchez votre commune sur la carte. Cliquez dessus puis cliquez sur l'onglet « Rapports » et sélectionnez « Portraits de territoire ».

**b.** Une fois la fenêtre ouverte, sélectionnez « Historique de la population » dans le menu déroulant.

 $\triangleright$  Rédigez un petit paragraphe pour présenter l'évolution démographique de votre commune.

……………………………………………………………………………………………………………………………………………………………………………………………………… ………………………………………………………………………………………………………………………………………………………………………………………………………

……………………………………………………………………………………………………………………………………………………………………………………………………… ………………………………………………………………………………………………………………………………………………………………………………………………………

 Sélectionne « Chiffres-clés » dans le menu déroulant. Quelle est la tranche d'âge la plus nombreuse dans votre commune ?

………………………………………………………………………………………………………………………………………………………………………………………………………

 Sélectionnez ensuite « Catégories socioprofessionnelles » dans le menu déroulant. Rédige un petit paragraphe pour décrire la structure professionnelle de votre commune : quelle est la tranche d'emplois la plus représentée ? Votre commune est-elle en cela représentative du reste de la France ?...

………………………………………………………………………………………………………………………………………………………………………………………………………

……………………………………………………………………………………………………………………………………………………………………………………………………… ……………………………………………………………………………………………………………………………………………………………………………………………………… ……………………………………………………………………………………………………………………………………………………………………………………………………… ……………………………………………………………………………………………………………………………………………………………………………………………………… Sélectionne ensuite « Logement ». Le nombre de logement augmente-t-il ou diminue-t-il dans votre commune ?

………………………………………………………………………………………………………………………………………………………………………………………………………

………………………………………………………………………………………………………………………………………………………………………………………

 $\triangleright$  Sélectionne enfin « Emploi ». Quel est le taux de chômage dans votre commune ?

Maintenant que vous avez collecté de nombreuses informations sur votre commune, il est intéressant d'observer son apparence.

Allez sur le site http://www.geoportail.gouv.fr/accueil.

a. Dans « chercher », tapez le nom de votre commune.

**b.** Cliquez à gauche sur «  $+$  » puis sur « Carte IGN ».

c. Repérez les bâtiments importants de votre commune.

d. Retournez sur « Vue aérienne » et réalisez des copies d'écran de quelques-uns de ces bâtiments.

Bilan. Mettez-vous dans la peau d'un ingénieur en géomatique : décrivez votre commune, ce que vous identifiez comme ses points forts et ses points faibles et proposez des pistes pour améliorer son dynamisme.

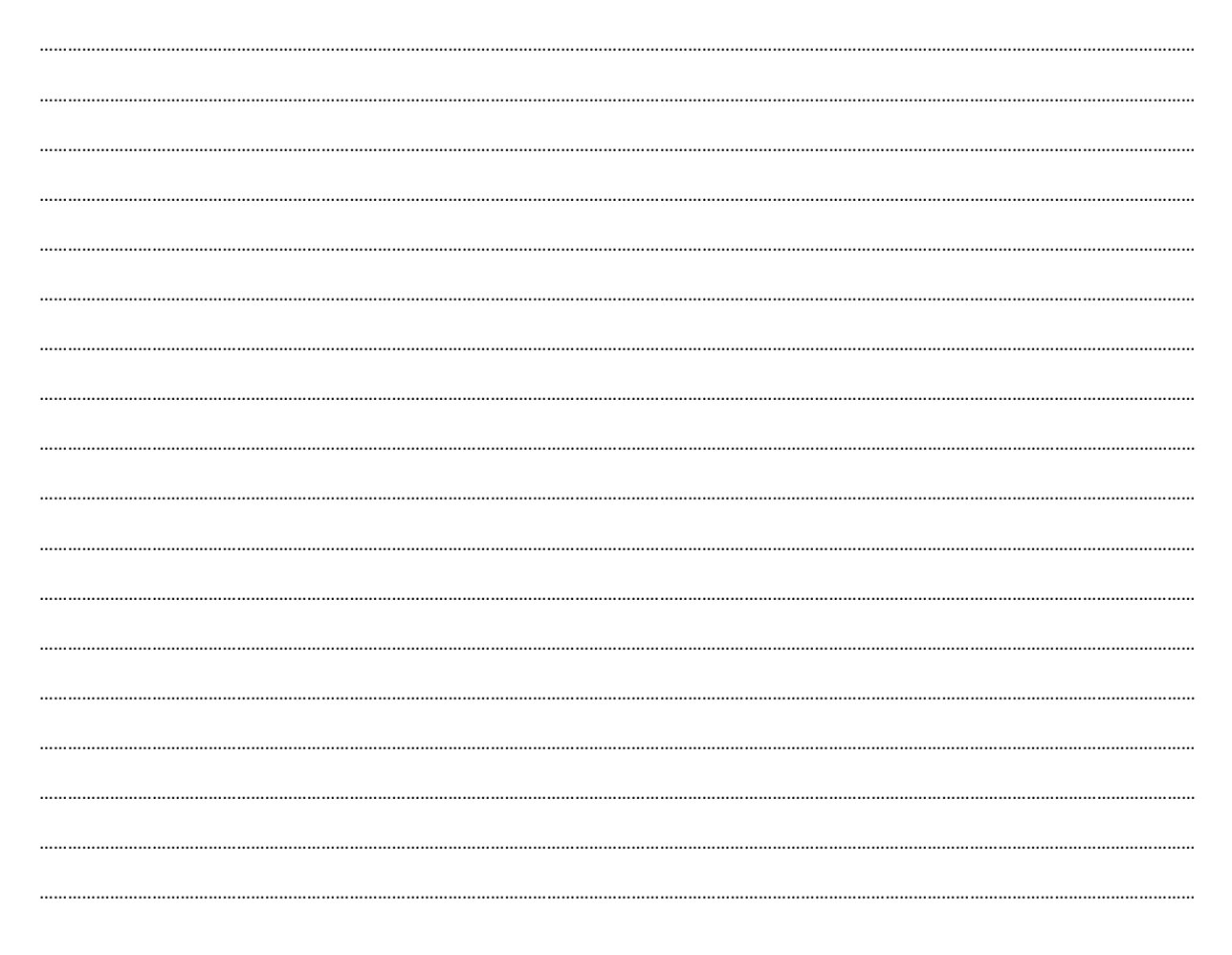